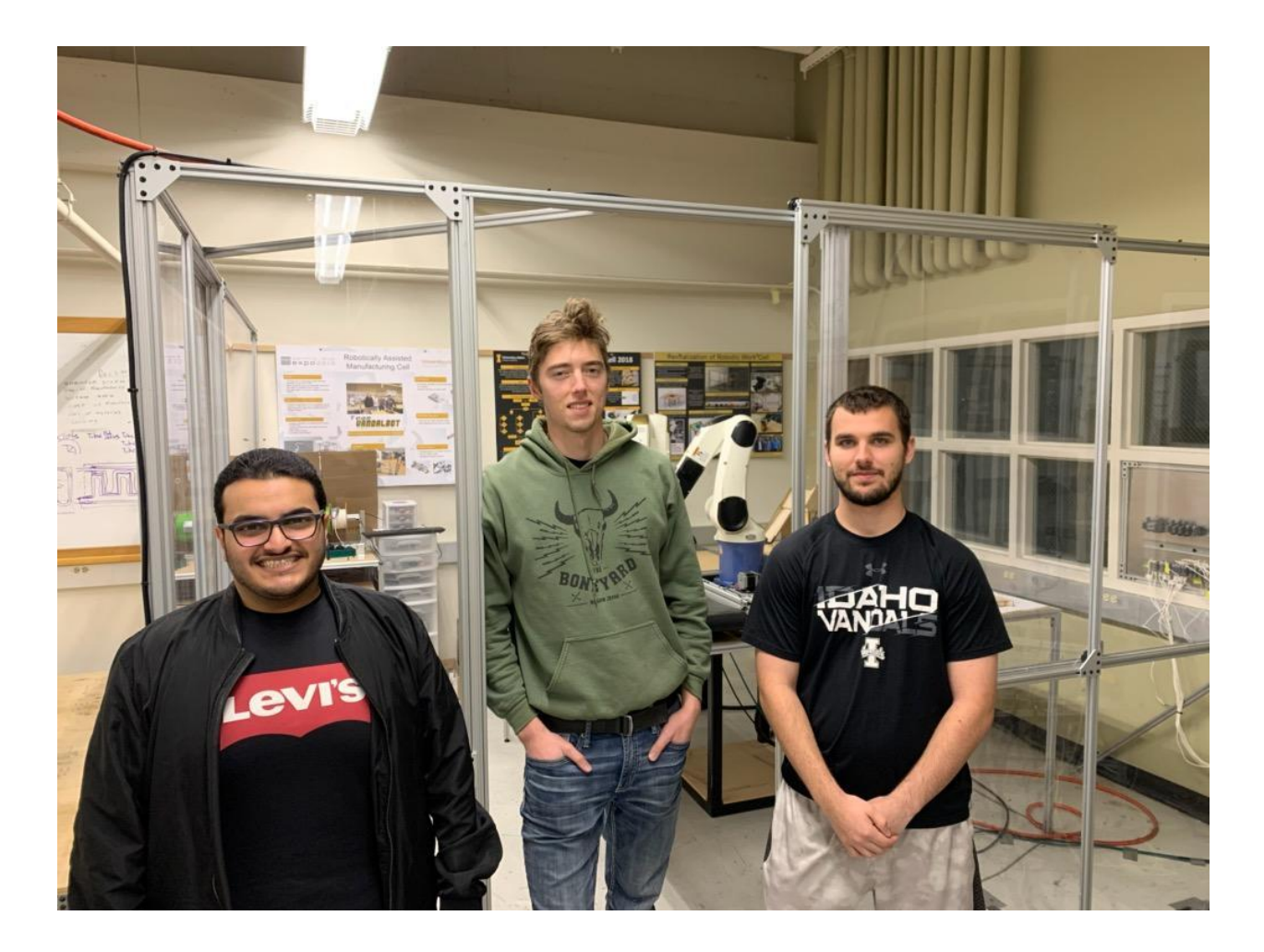

# **ROBO SHOP**

## *SYNTHESIZED MANUFACTURING CELL*

SALEM ALHAJRI| JOSHUA KOHL | BRAD HUMMEL

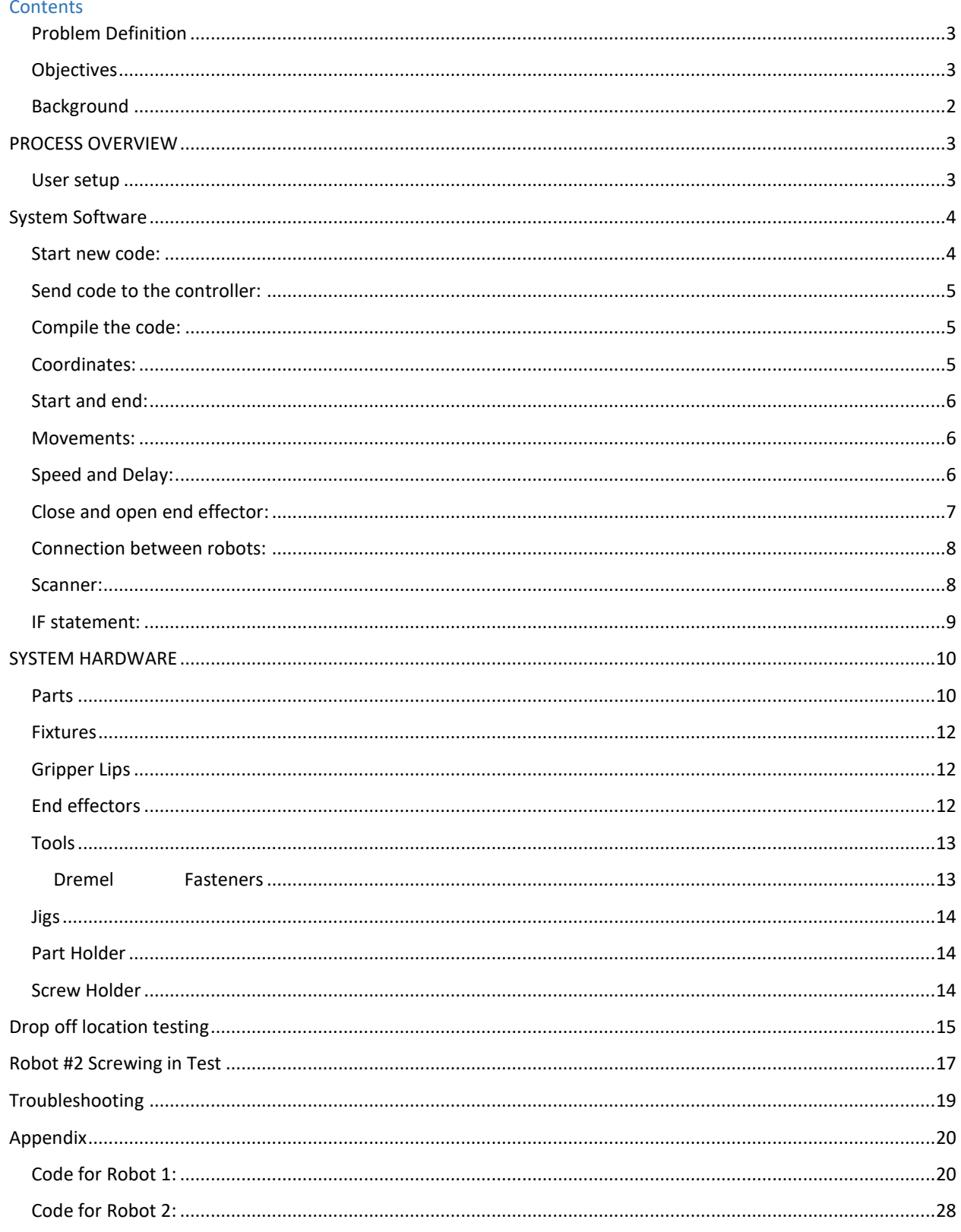

## <span id="page-2-0"></span>**Problem Definition**

Our team seeks to expand the assembly capabilities in the robotic manufacturing cell in the senior design suite. Our mission is to add fastener handling and installation to the existing part handling, part scanning, and part assembly features. The upgraded cell will have a wider range of simulated manufacturing operations that can be shown to prospective students and will have expanded infrastructure that can be used to enhance technical electives in industrial automation. Our process, if implemented into a real factory floor could replace 2-3 workers from mundane and routine work.

## <span id="page-2-1"></span>**Objectives**

- Pick up screw
- Fasten screw
- Identify parts
- Manipulate parts

### <span id="page-3-0"></span>**Background**

**2013-2014** In Spring 2013 The Boeing Company donated DENSO robotic arms to The University of Idaho College of Engineering. That fall Mechanical and Electrical Engineering students, as a part of Team Roboshow, were tasked to learn basic programming of the robotic arms and create a work-cell for the arms. Their work-cell incorporated multiple safety features as well as a clear poly-carbonate enclosure for public demonstration. The team was able to successfully program the robot to use a dry-erase marker to create logos and patterns on a white board.

**Summer-Fall 2016** During the Summer and Fall of 2016 Do All Robotics completely redesigned the robotic manufacturing cell. They made the cell larger which allowed for operators to have easier access to the robots for things like maintenance or changing end effectors. They also made the work cell fully modular allowing future teams to rearrange the cell for their specific needs. New pedestals for the robots were also designed because the originals were very unsteady. The team also performed stress analysis on the new pedestals to ensure they wouldn't break or fall over during operation. The team also programmed the robots to do tasks such as stack cups and write with a marker on a board. Finally the team also created a simple beginners manual that included all the basics needed to run the robot.

**Summer-Fall 2017** The next year, the design team for the Robotic Arm Manufacturing Cell, Team CSRM, integrated a simple vision system involving a scanner, so that the arms could sort through two varied parts. These parts, a rectangle and a hexagon, were created by the team members, as well as the fixtures these parts were based in. Their process involved one of the robotic arms picking up pieces from a randomized mixture, then scanning the object to sort between the two. To pick the objects up, the robot used a pneumatic gripping mechanism.

**Summer 2018-Fall 2018** The group that worked on this period were made of four Mechanical Engineering, and the name of the group is CyberCrew. There goals for their project is to integrate the two robots to work together in one assembly line, and create an assembly line that combine two female and male parts together. they made the two robotic arms work together in one assembly line, their assembly line were to make the first arm grab the part, and then scan that part. After the scanning, the arm will put female part first in a specific area, and then the same arm grabs the male part and put it above the female part. The Second arm will use pressure power to combine the two parts together.

## <span id="page-4-0"></span>**PROCESS OVERVIEW**

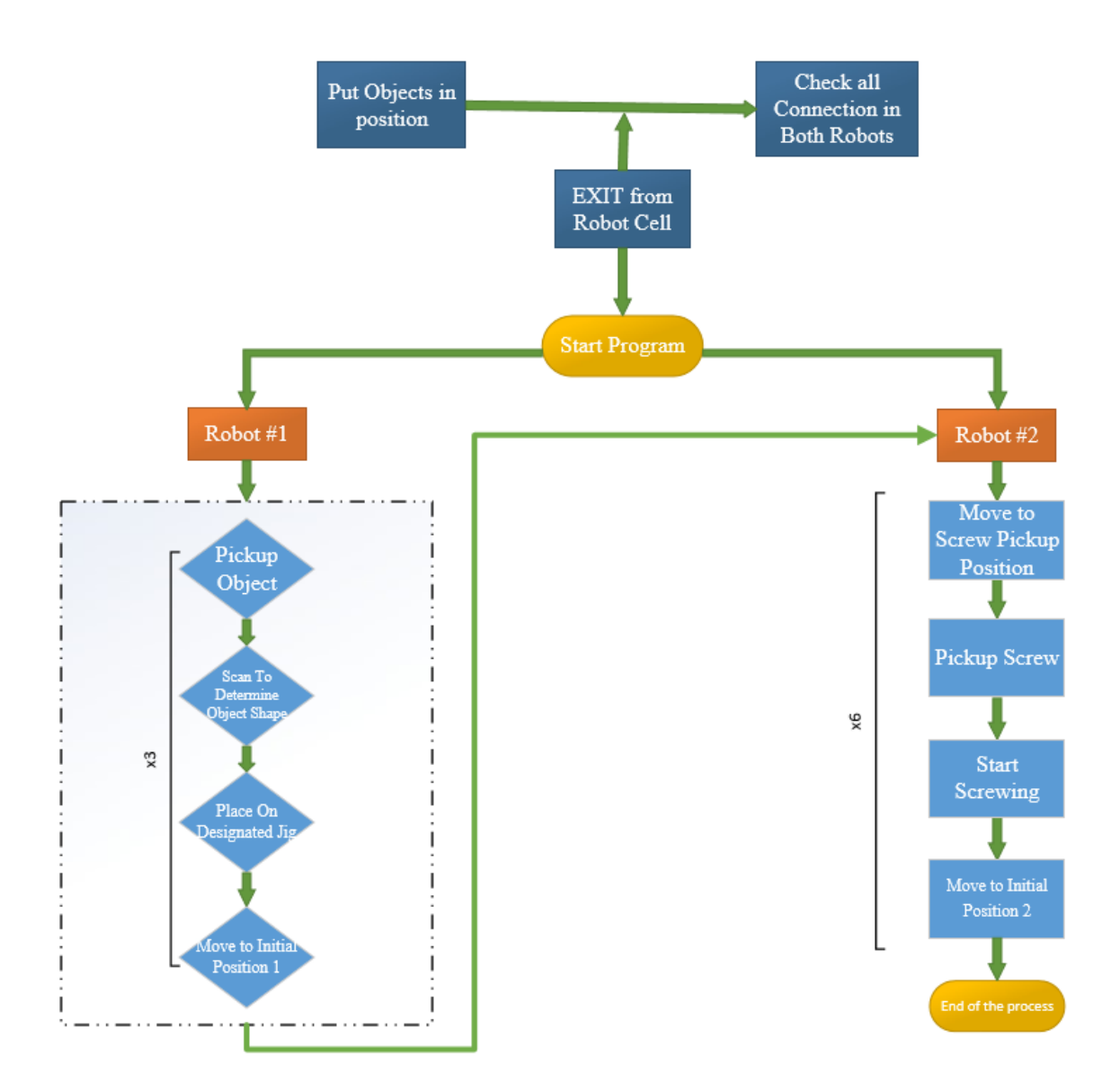

### <span id="page-4-1"></span>**User setup**

- Turn on both robots
- Plug in air compressor hose
- Make sure black scanner cable is plugged into the blue Net Gear box
- Place the parts onto one of the three towers. It is critical the part is placed in the correct orientation to be in line with the gripper lips of robot#1. For most consistent operation the square part should be in position 3.
- Load fasteners into screw holder.
- After the parts are placed and the fasteners are loaded into the screw holder, the worker should step away from the table, and start the programs simultaneously.
- The programs are titled RS2CODE3 in robot #1 and ROBOSHOPSCREW in robot #2. Robot #1 should be at 10% speed and robot #2 should be at 7% speed. The automated process takes slightly less than 12 minutes.
- The worker should have their hand on the emergency stop on whichever robot is working.

## <span id="page-5-0"></span>**System Software**

### <span id="page-5-1"></span>**Start new code:**

The process to start a new code for the user to start creating his own program:

- Connect Ethernet between laptop and robot that you want create a code for.
- Open WINCAPS III
- Choose Projects from top list in WINCAPS III.
- Choose create new project.
- Then choose get information from controller.
- Check the IP address.

Note: each robot has IP address written on controller for example

Robot 1 (192.168.0.210).

- Then choose do nothing.

Note: this will make your code not connected to other codes in the robot.

- Write project name.

After all that user project will be created, then the user should create a new program to put his code on, and the steps for that are:

- Choose project from the top list in WINCAPS III.
- Choose add new program.
- Write the program name.

#### <span id="page-6-0"></span>**Send code to the controller:**

When the user is finished creating the code, the user must send it to the controller so the robot can read it and start the process. The steps to do that are:

- Connect Ethernet cable between laptop and robot that you want the code sent to.
- Open WINCAPS III.
- Choose connect from the top list in WINCAPS III.
- Choose connect setting.
- Check if the laptop is connected to the right controller.
- Then press accept.
- Choose transfer data from the same connect list.
- Choose the file that you want.

Note: Choose only the file that you want to transfer.

- Wait until it is done loading the whole code.

Note: You can now disconnect the Ethernet cable from the laptop

### <span id="page-6-1"></span>**Compile the code:**

After transferring the code from the laptop, the user must compile the code so the robot can use it. This process is done in the controller that the code has been transferred to, and the steps for this process are:

- Make sure that the controller is in manual mode.
- Choose the programs.
- Choose the code that has been transferred.
- Choose edit and check the code.
- Choose save and then compile.

### <span id="page-6-2"></span>**Coordinates:**

The software that is being used for the two Robotic arms is WINCAPS III, and this software uses coding to make both robots work. The robots do not have any sensors to know directions or to know where the objects are so the user has to gather coordinates by using the robot controller. There are two specific coordinates that the user can use to move the robot, the first one is using joint (j) and the second one is by using position (p). The joint system of the robot is a set of six joints, and the coordinates are degrees of rotation for each joint. The position coordinate is X, Y, Z, RX, RY, and RZ where X, Y, Z are coordinates for the robots position and RX, RY, and RZ are the rotation of the joint 6. As an example for each one:

 $-$  j01 = (63.03, 1.53, 147.98, 3.37, -38.36, 231.67) (Joint)

- p01 = (58.00, 287.11, 305.14, -179.02, -10.75, 85.40) (Position)

#### <span id="page-7-0"></span>**Start and end:**

The code usually starts with (TAKEARM), and (GIVEARM) but these are not necessary. These two codes are just saying that the robot will take the lead of the process, and the other one says that the robot will leave leading of the process to the second robot or the user. The command to end the code is (END). This ends the process of the robots. As an example:

- TAKEARM
- GIVEARM
- END

#### <span id="page-7-1"></span>**Movements:**

When the user finishes gathering all the coordinates, the next step is making the robot move to the coordinate that the user wants. This is will not be hard if the user has the specific coordinates. There are two ways to make the robot move. The first is using the position system, this will make the robot choose the fastest way to get to the desired coordinates. The second way is by using the L shape movement system, and that will make the move in an L shape to the coordinates that the user wants. As an example:

- MOVE P, @E j00
- MOVE L, @E j01

The meaning of this code is that the robot will move (MOVE) by using the system that the user choose (P or L), to the ( $\omega$ E) coordinate the user wants (j00 or j01).

There are two other codes for movements, but these movements work differently from the other two. The first is (APPROACH), this command instead of going directly to the desired coordinate goes to a position above the coordinate, at a distance that the user desires, then slowly lowers to the actual coordinates. The second is (DEPART), this code works similarly to APPROACH but starts at set coordinates and goes up from those coordinates to a height set by the user. As an example:

- APPROACH P, j01, @E 55
- DEPART P, @E 55

The meaning of this code is that the robot will move close or away (APPROACH or DEPART) to the coordinate the user wants (j00 or j01) with this much of units ( $@E 55$ ).

### <span id="page-7-2"></span>**Speed and Delay:**

Sometimes the user wants the robot to wait or delay for a few seconds to make the other robot do some subjects before the first robot do his next movement, and also it can help the user to know if the robot is in the right position before he starts his next process. The code that will help in that is (DELAY), and the user can choose how many seconds he wants the robot to delay his movement. As an example:

DELAY 1000

The meaning of this code is that the robot will delay his movements (DELAY) for this much of milliseconds (1000 = 1 sec).

The user can control the speed of the robot, and that will help him to make the most detailed process or hardest part of his process to be done with slowest speed to avoid trouble for both process and robot. The code for this process is (SPEED), and the user adjust the speed that he wants and the adjustment depends on the speed that the robot starts with from the controller. As an example:

- SPEED 75

The meaning of this code is that the robot will decrease from 100% to 75% or increase the speed from below 75% to 75%.

#### <span id="page-8-0"></span>**Close and open end effector:**

The first have a pressure system that helps to close and open the end effector that user put in the robot 1, and the user can control this pressure system using the code. the code for that is (SET) to activate the pressure in the pipe and (RESET) to deactivate the pressure in the pipe, and there are two pipes that the robot 1 use for pressure system, the first one is (IO65) this is the back pipe and (IO64) this is the front pipe. As an example:

- for closing :

SET IO64

RESET IO65

for opening :

SET IO65

RESET IO64

#### <span id="page-9-0"></span>**Connection between robots:**

The robots and the scanner are connected to each other by ethernets, and the user can each of the robots and scanner get a signal that will help to know when to start working or to identify the object that the robot is delivering. The connection in the codes are a number of the line for the specific connection. The first connection is (#8) this line is connecting between robot 1 and scanner, and the second connection is (#10) this line is connecting between robot 1 and robot 2. As an example:

- connecting between robot 1 and scanner:

COM\_ENCOM #8 INPUT #8, S1 COM\_DISCOM #8 - connecting between robot 1 and robot 2:

> COM\_ENCOM #10 INPUT #10, I3 COM\_DISCOM #10

The meaning of this code is that the robot will open the connection (COM\_ENCOM) and wait for the signal from other robot or scanner then will put the information that has been sent from the other side to the robot that waiting for the signal (INPUT), and then when the signal has been identified the robot will close the connection and begin the process (COM\_DISCOM).

#### <span id="page-9-1"></span>**Scanner:**

As we explained before the line that connects the scanner to the first robot is (#8), and the scanner will send signal with the information to the robot. the scanner's job is to scan the barcode to identify the object that the robot is carrying, and that will help the robot to continue his process. The barcode can be created by an online generator, and create the barcode that user needed. example for the barcode is (SQ) and that means square, and An example of the scanner code:

 $-IF S1 = "SO" THEN$ 

The meaning of this code is that (IF) the barcode that the scanner has scanned (S1) is equal to (SQ), then (THEN) this object is square.

### <span id="page-10-0"></span>**IF statement:**

The user will definitely use the if statement to program the robot for specific process, and this code will help to make robot identify an object or to start a process after getting signal from the other robot. In our project we used this if statement code many times, and an example for it:

- code components:
	- IF
	- ELSEIF
	- THEN
	- END IF
- Robot 1:
	- IF S1 = "SQ" THEN

APPROACH L, j05, @E 130

MOVE L, @E j05

DELAY 500

'OPEN GRIPPER & DEPART

SET IO65

RESET IO64

DELAY 500

DEPART L, @E 100

This code explains that (IF) the scanned barcode is for the square (THEN) move the object to its own jig place.

- Robot 2:
	- $O$  IF I3 = 3 THEN

this code from robot 2 explains that (IF) the signal that has been sent from the robot 1 is (I3 = 3) , (THEN) robot 2 will start screwing.

## <span id="page-11-0"></span>**SYSTEM HARDWARE**

### <span id="page-11-1"></span>**Parts**

Our parts went through multiple iterations. First we 3D printed them, changed the dimensions several times to optimize. To add more weight and more applicability to real world situations we machined the final parts with Aluminum. The holes were threaded and counter sunk at  $\frac{1}{2}$  in @ 90 degrees.

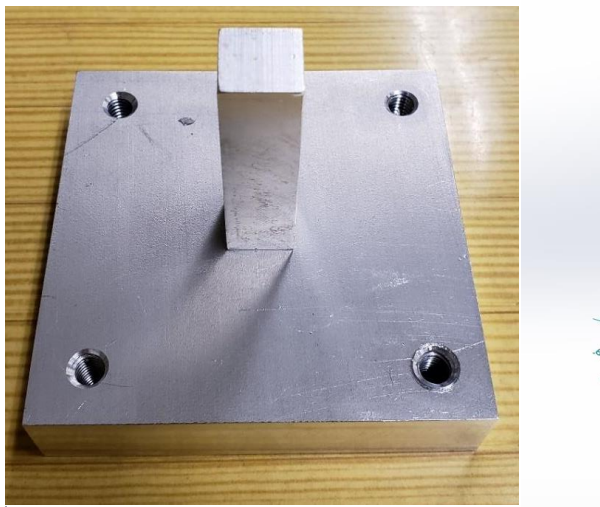

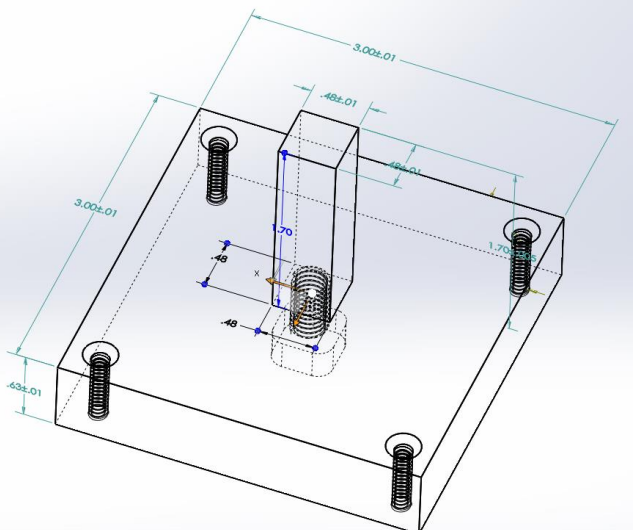

The template is 2" x 2" and 1/2" thick.

The extruded part is 2" tall and a 1/4" x 1/4" square.

There is a 1/4" x 1/4" x 1/4" square cut out of the bottom to place on a peg so we can guarantee screw hole locations.

We changed to using Aluminum parts instead of plastic. We were having an issue with the parts being picked up after the screw was inserted. Using Aluminum significantly increased the weight of the part and has helped eliminate the part being lifted. Also, Using a metal part has allowed us to tap the part and eliminate the need of metal inserts.

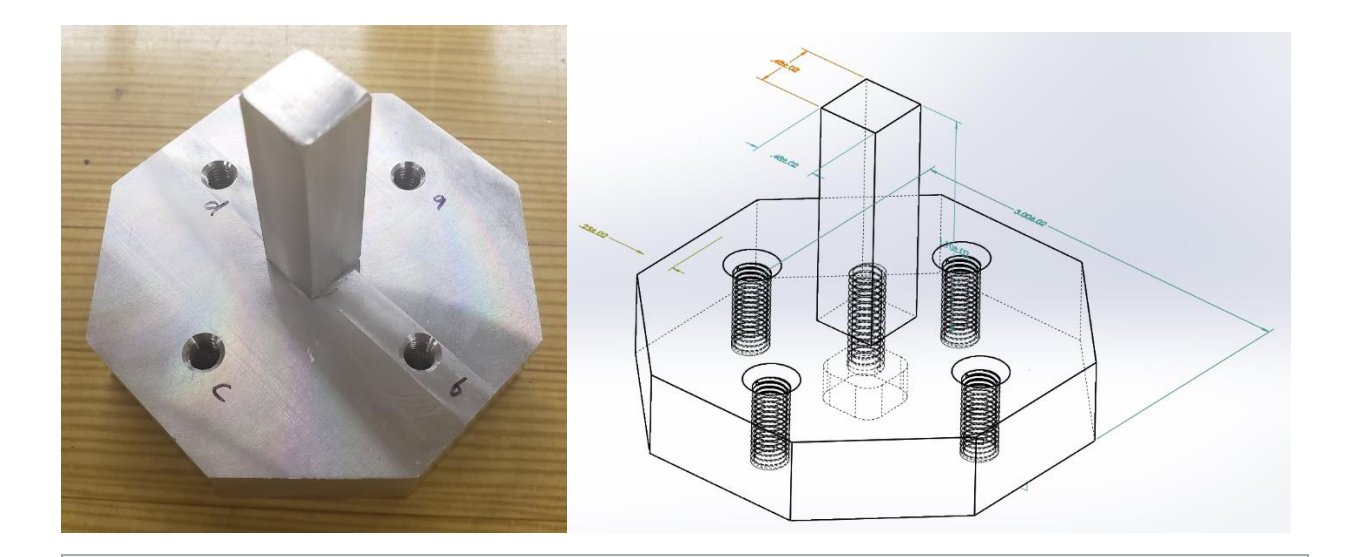

The octagon has a side length of 1 1/4".

The extruded part is 2" tall and a 1/4" x 1/4" square.

There is a 1/4" x 1/4" x 1/4" square cut out of the bottom to place on a peg so we can guarantee screw hole locations.

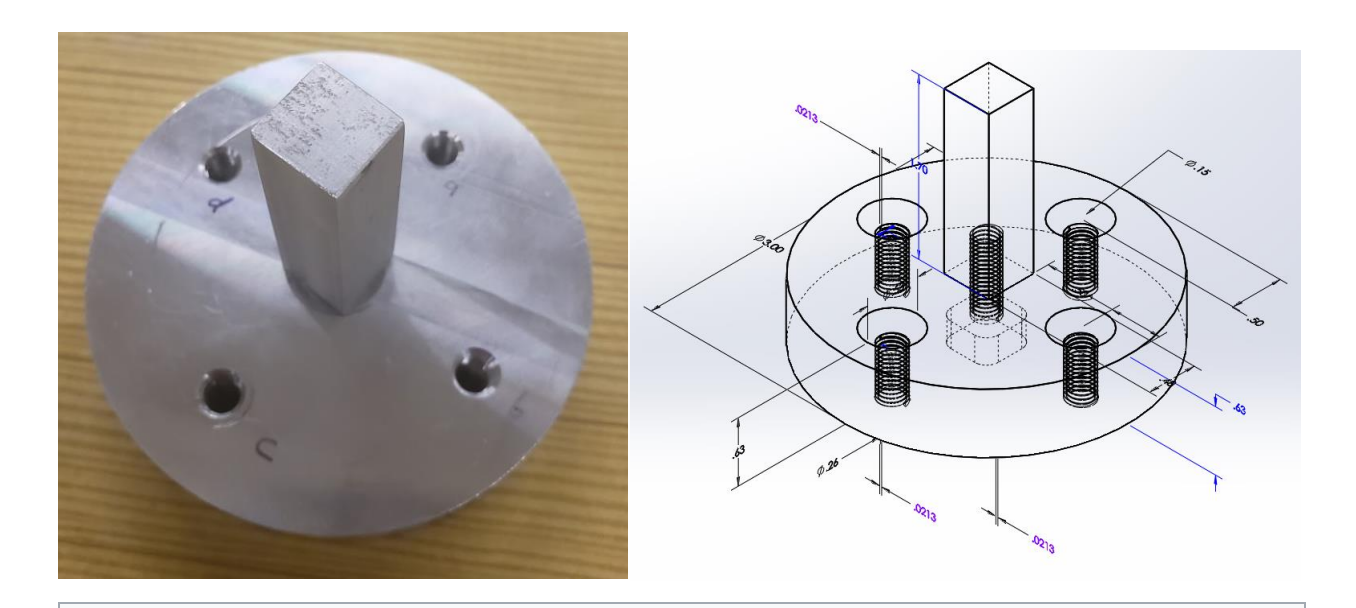

The Circle is a 3" Diameter with the extruded part being 2" tall and a 1/4" x 1/4" square.

There is a 1/4" x 1/4" x 1/4" square cut out of the bottom to place on a peg so we can guarantee screw hole locations.

### <span id="page-13-0"></span>**Fixtures**

### <span id="page-13-1"></span>**Gripper Lips**

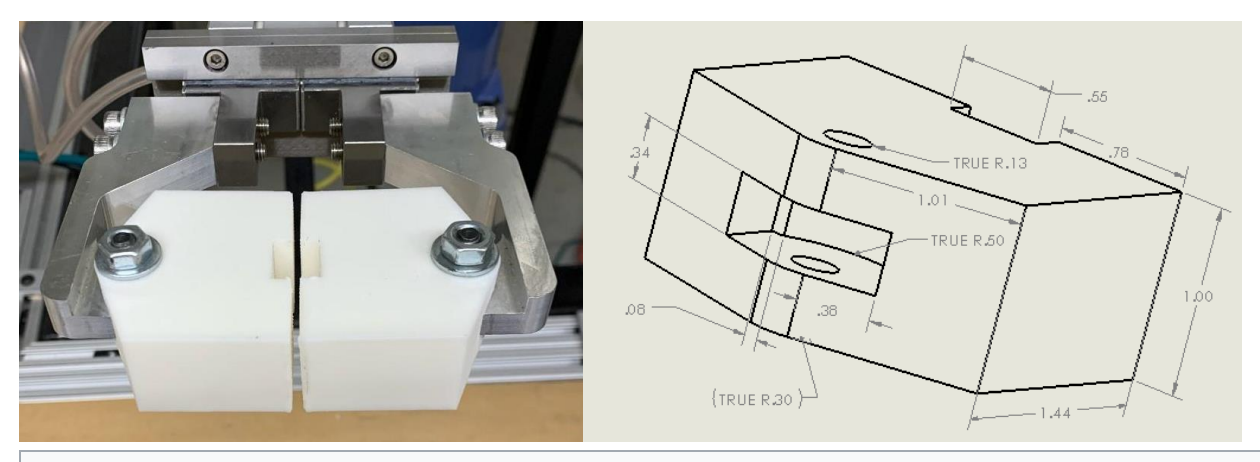

End effector for robot#1. These grippers are air pressurized so they can open and close.

They are used for the handling of mock parts.Gripper lips have a simple design. We have to continually tighten the single bolt as it gets loosened through multiple operations. We could have redesigned to either add a screw or add walls to lock into the tongs, but it was considered low priority. Also having a cheap piece of plastic as the part of the system to break first was a good thing.

## <span id="page-13-2"></span>**End effectors**

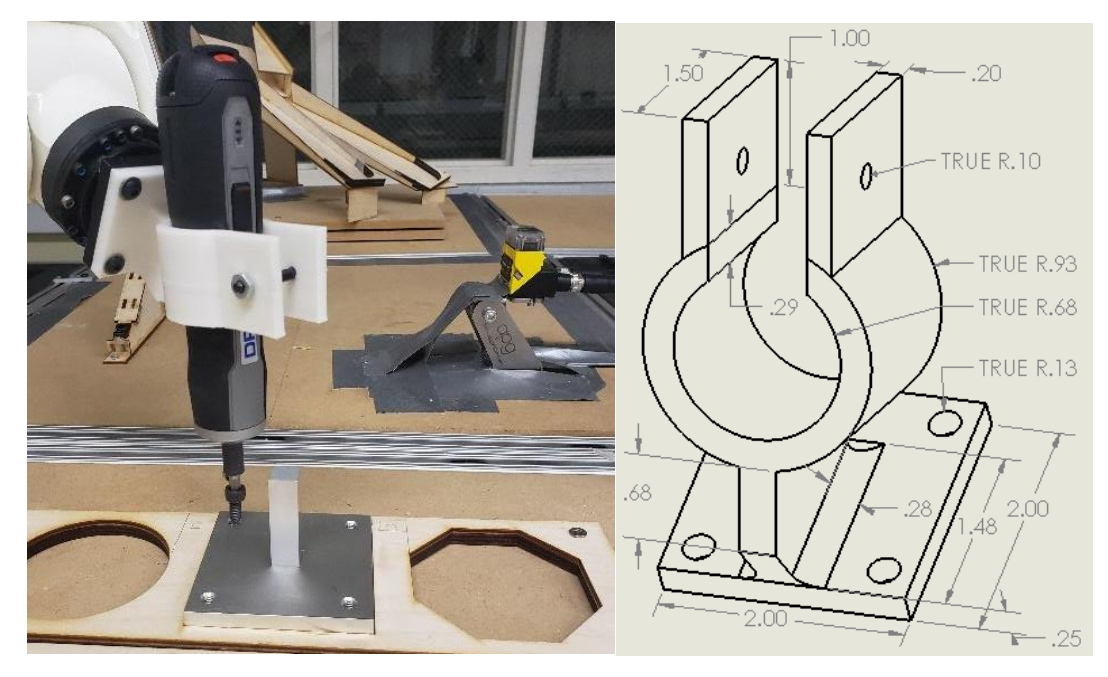

Updated end effector for for Robot #2. We changed to a clamping end effector because the thumb screws were tearing the rubber on the torque screwdriver and therefore moving the screwdrivers location. Using a clamp fixes this problem

a coding error, the fixture crashed into a part and has a small crack on the top side. So far this has caused no issues in operation though if necessary, it could be reprinted.

### <span id="page-14-0"></span>**Tools**

### <span id="page-14-1"></span>**Dremel Fasteners**

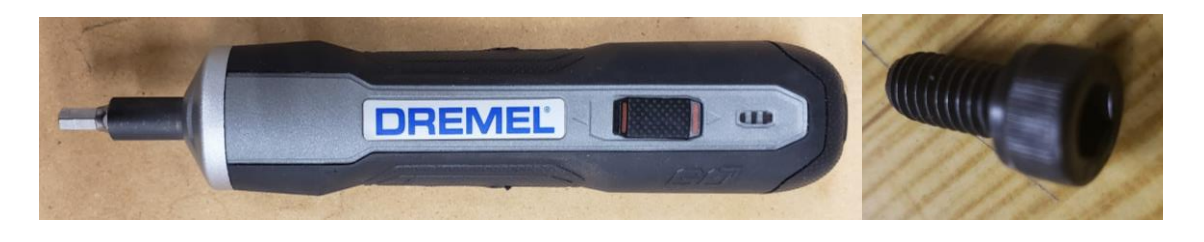

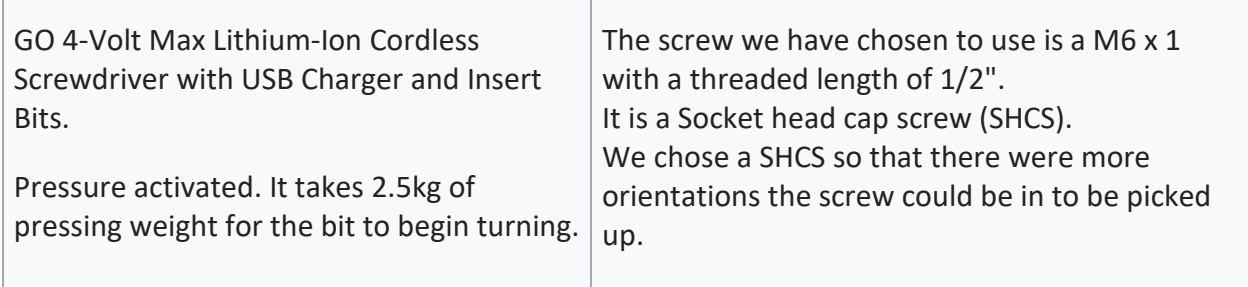

## <span id="page-15-0"></span>**Jigs**

### <span id="page-15-1"></span>**Part Holder**

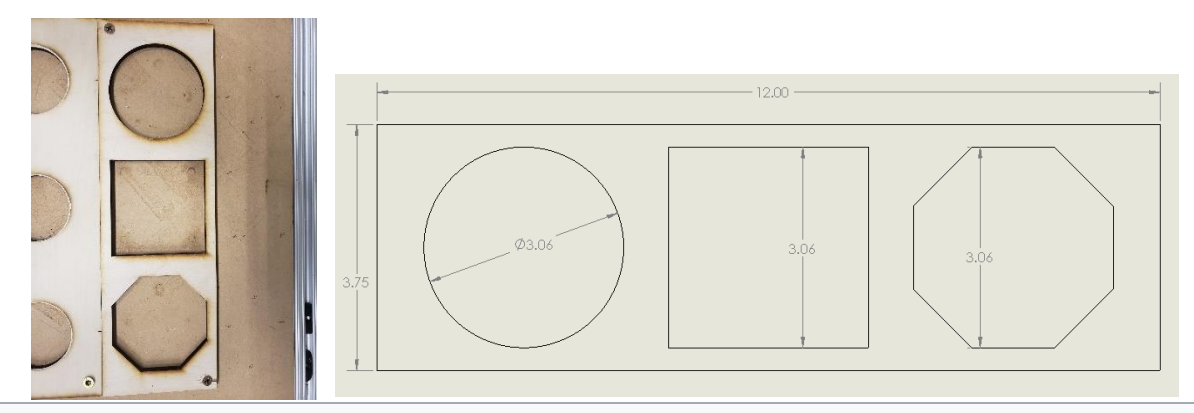

Current template design to hold 3 different shaped objects.

Template used so objects are in specific orientation for robot #2 screwdriver.

The cut outs are 1/16 of an inch bigger than the actual objects to allow for easier drop locations.

## <span id="page-15-2"></span>**Screw Holder**

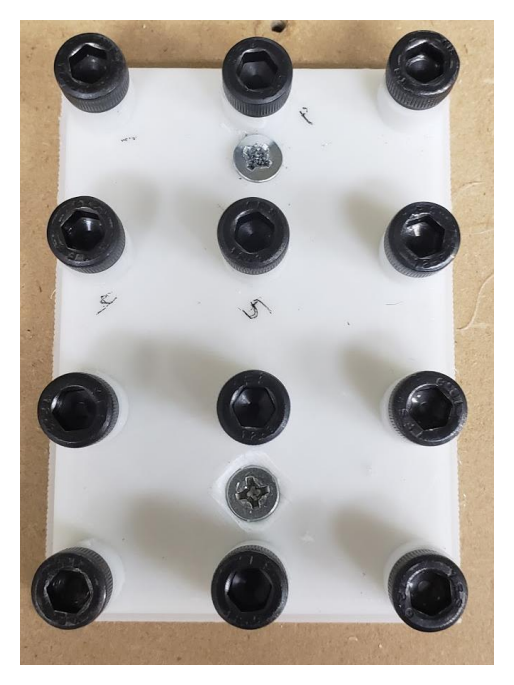

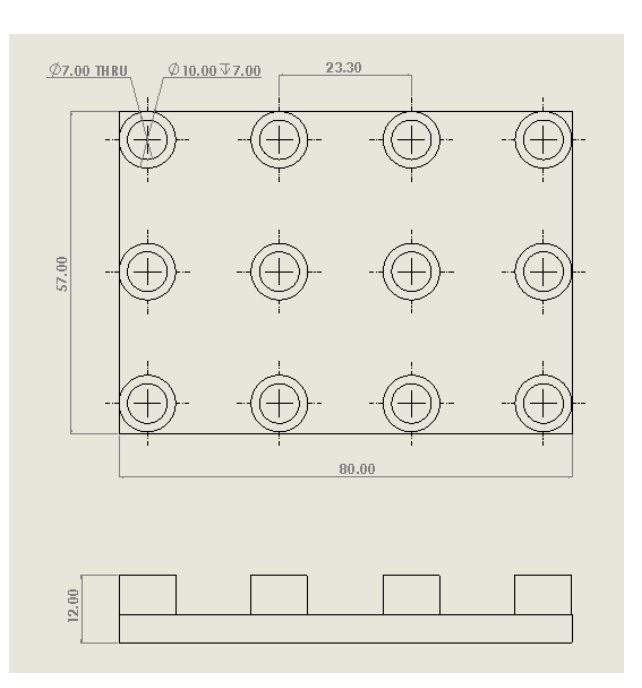

Screw holder with set screw locations. We ended up needing to use set screw locations because the screw delivery system ended up being more advanced than expected. The diameter of the holes are about 2 mm larger than the screws. This allows the screws to be picked up without resistance from the holder while still being tight enough to not allow the screw to move around too much and able to get out of position to be picked up.

## <span id="page-16-0"></span>**Drop off location testing**

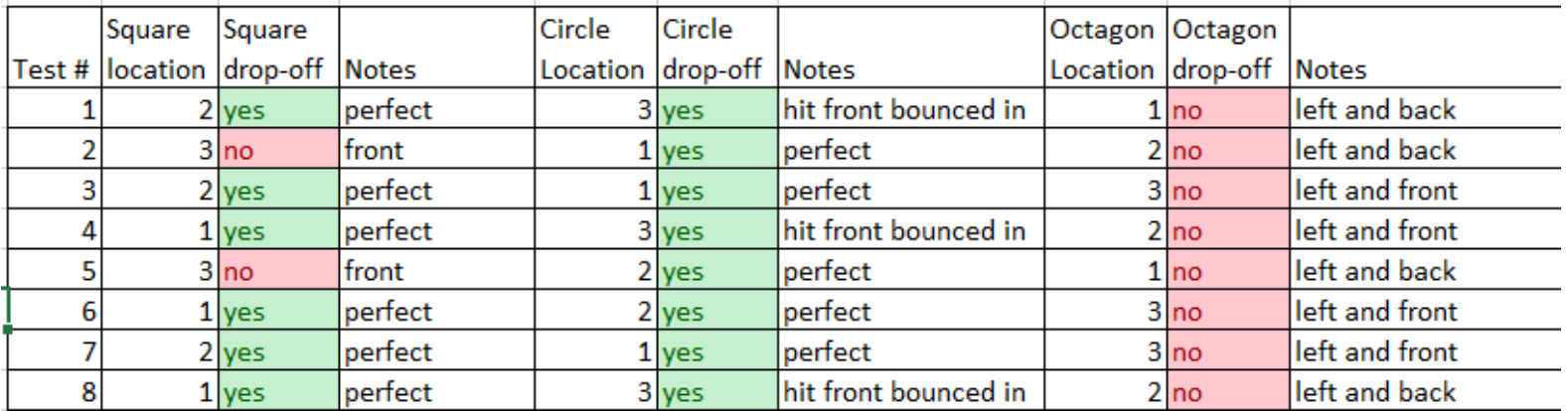

We started with running the code 8 times to see what would happen and what needed to be changed. After those 8 tests we noticed that the octagon never worked, and the square did not work when started in location 3. Based on that we knew we needed to change the octagon drop-off location and pick-up location 3.

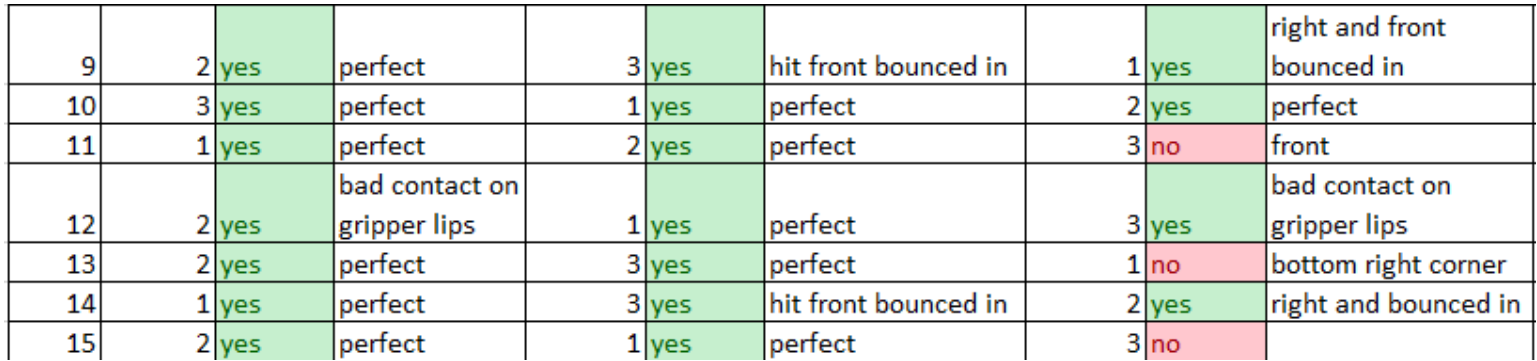

After changing what we needed we ran the code 7 more times. After those tests we noticed that the square worked when starting in location 3 and the octagon

got better. After this test and having all 3 pick-up locations working for the square and circle we locked in the pick-up locations.

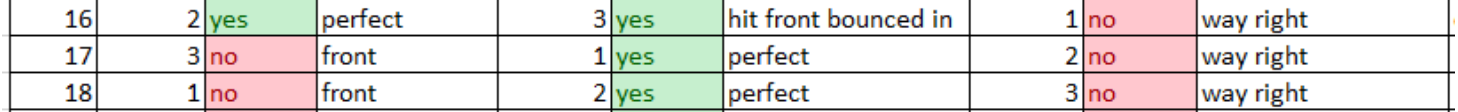

After making another change to the octagon drop-off location we ran the code a few times. We noticed that things had somehow gotten worse for the octagon and square. We were puzzled by this and did not know what to do.

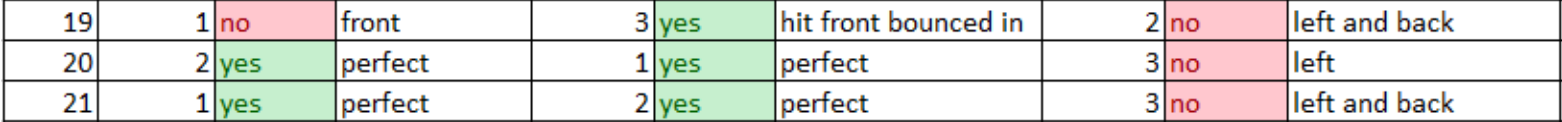

We ended up going back to an old code and ran it a few times. We got the same result as before. We ended up thinking that maybe the way the octagon was approaching its drop-off location with coming close to the scanner was throwing it off. We changed the code so the octagon would stay up high after being scanned.

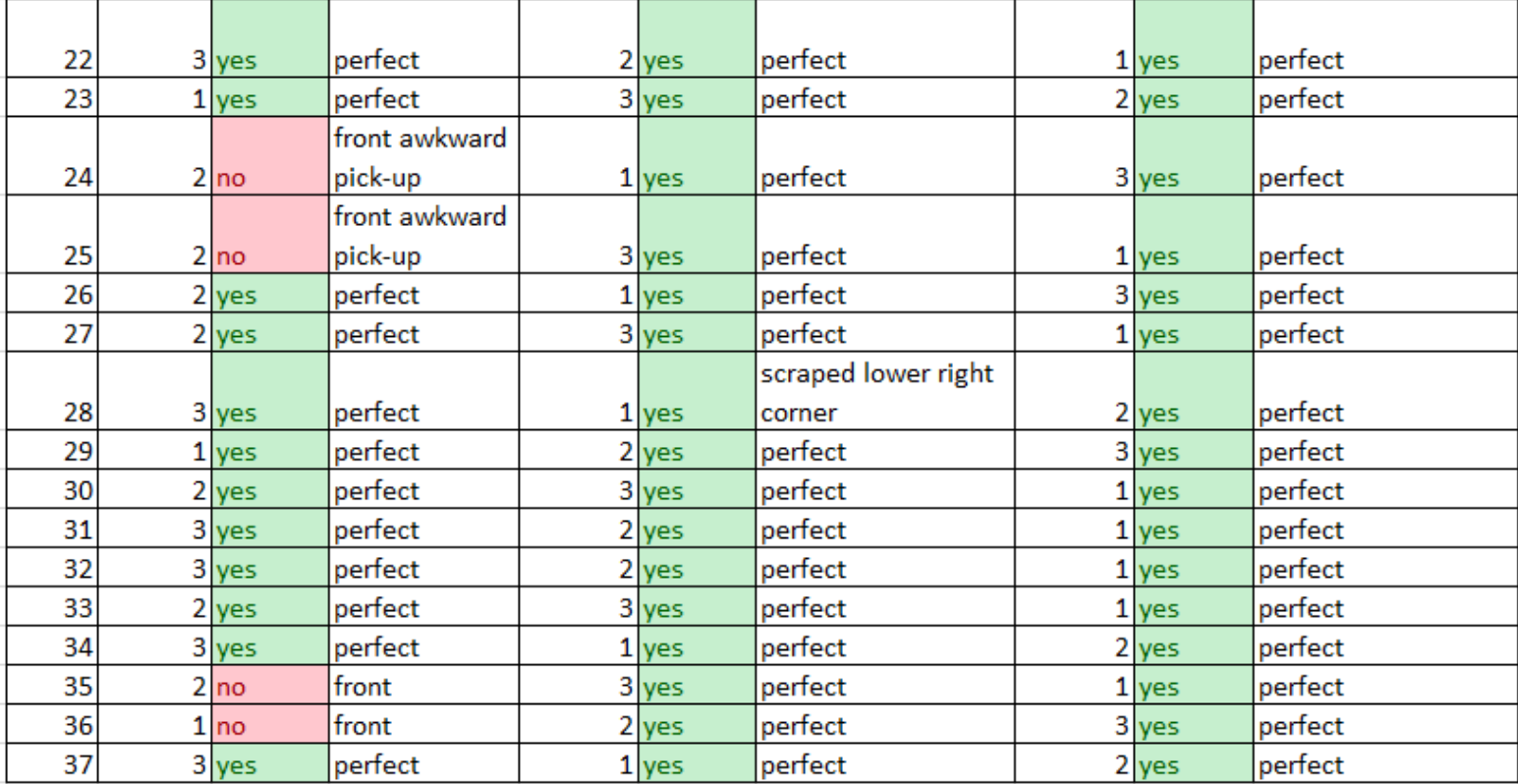

We ran the code a bunch of times. In the current state the code works very well. There are still times that the parts get picked up awkwardly and do not go in. We have noticed that over time the gripper lips get bumped slightly out of position and that is what causes the awkward pick-up and failure of placing the part in its spot correctly.

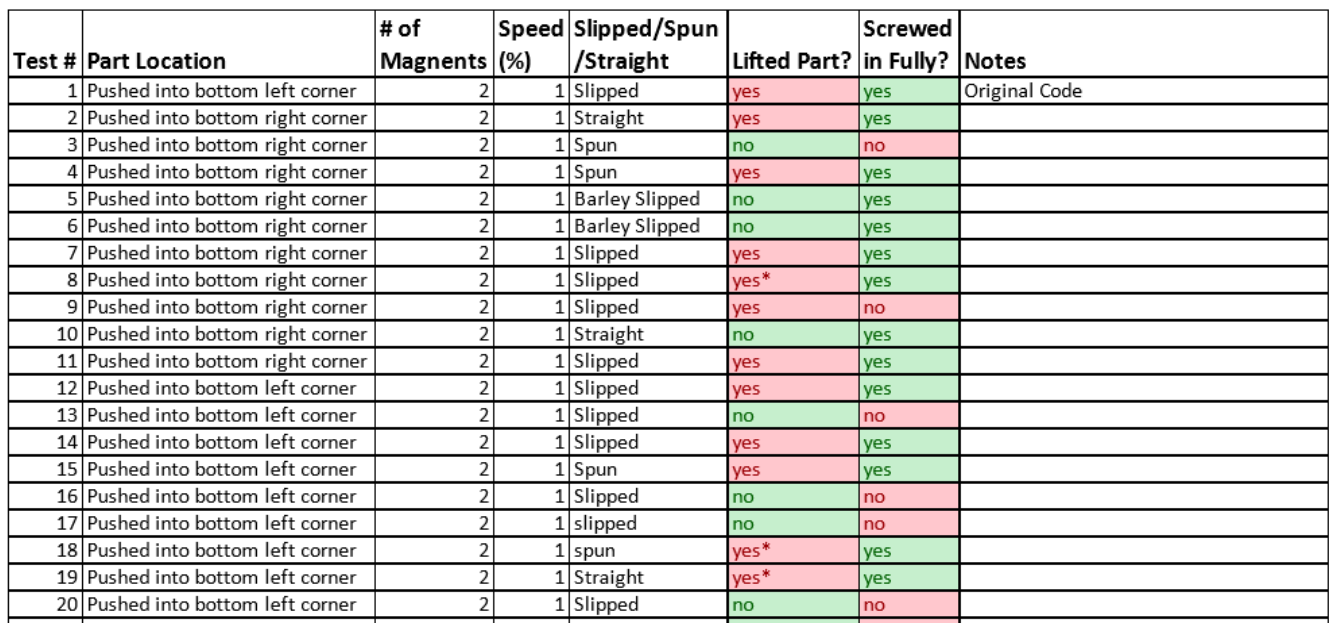

## <span id="page-18-0"></span>**Robot #2 Screwing in Test**

We started with running 20 tests. After running these tests, we noticed that for the most part if the screw did not go in fully the part would not lift up. We also noticed that the screw rarely went straight into the hole.

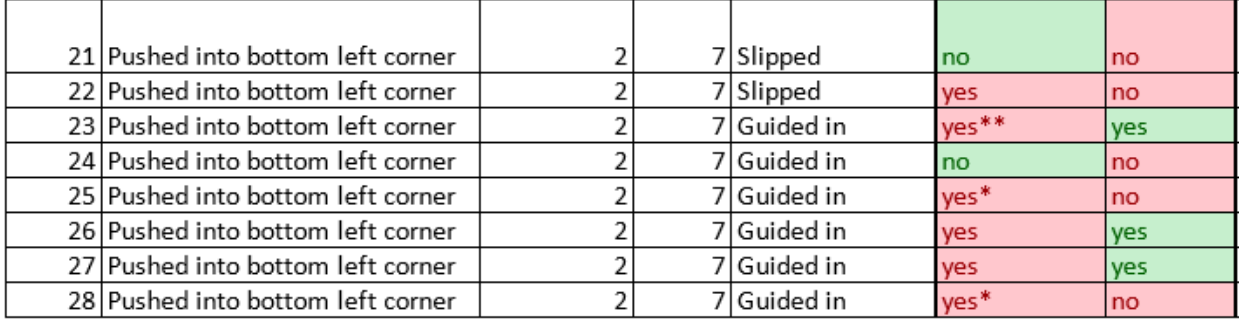

We then wanted to see what would happen if we increased the speed that the robot was lifting up at from 1 to 7%. We ran 8 tests and it was not any better. We started guiding the screw straight in to eliminate a variable. We did like having the robot moving faster because it took less time.

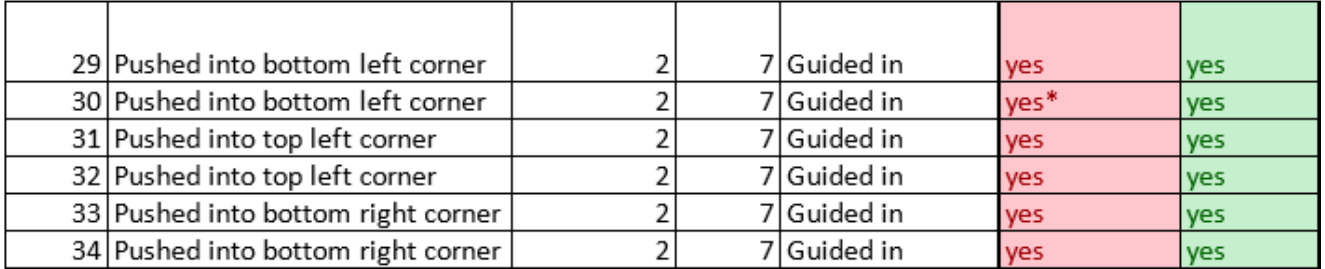

We edited the speed in the code to be even faster when lifting up even at the same 7% speed set on the controller. With this the part lifted up every time so we concluded that the faster speed did not help.

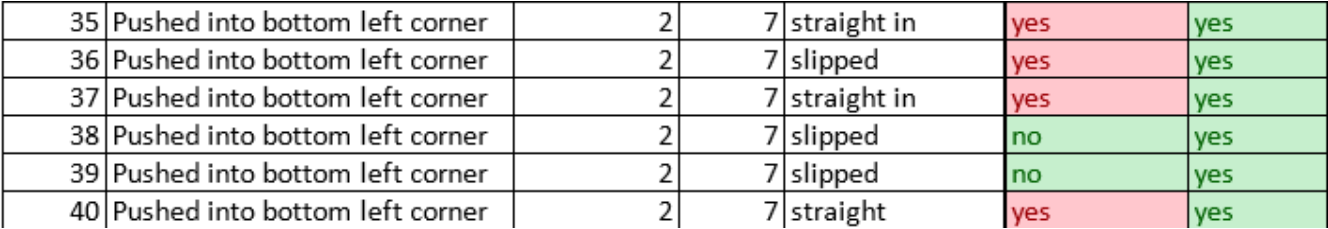

We countersunk the hole so that the screw could be guided in and not have to slip into the hole. This helped the screw go into the hole better on its own. But we still needed to solve the problem of the part being picked up.

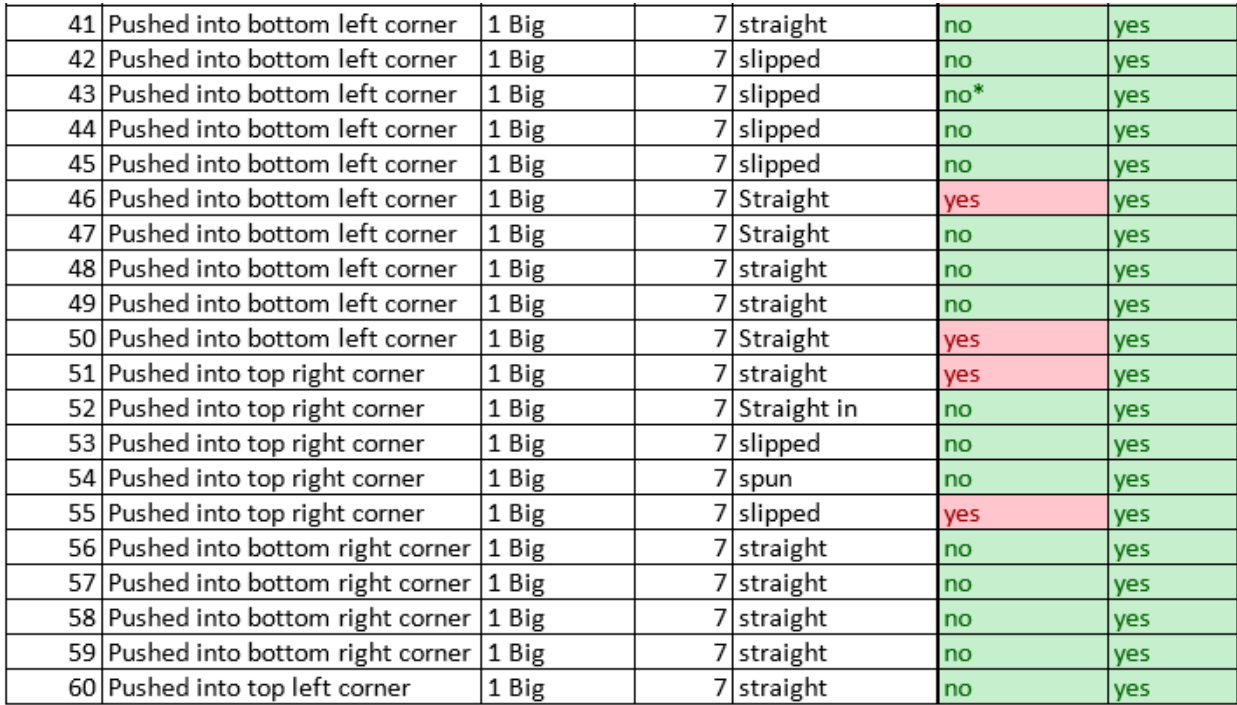

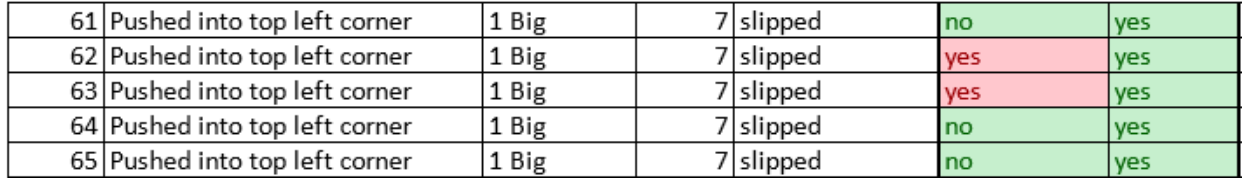

We ended up ordering different magnets for a different issue but decided to test out the screwing with one of these magnets. We put one of these magnets on and ended up having a 76% fully successful rate of not having the part being lifted up and screwed in all the way. This was up from the 10% fully successful rate that we started with.

## <span id="page-20-0"></span>**Troubleshooting**

**Issue:** Screws on the end effector for Robot #2 started to rip the rubber on the screwdriver changing the position of the screwdriver.

**Solution:** We redesigned the end effect to act as a clamp where we could tighten one bolt on the front of it and squeeze the screwdriver to keep it in its place.

**Issue:** Screwdriver not able to go up and down perfectly straight which is causing issues with picking up screws and fastening the screws

**Solution:** We want to be able to use approach/depart like we are able to do for robot #1. We did not think that this was possible because of the position of the end effector. Using approach/depart uses the face of the last joint and moves in that direction which was not the direction we wanted it to move in. We looked in the setting up manual for approach/depart and learned that the approach/depart only uses the z-axis of the tool coordinates, but we are able to change the axis and define the z-axis in whatever way we want.

We also learned that the command DEPART P, 70 is the same as MOVE P, P0+(0,0,-70)H. So we are going to try and use the move command instead of trying to figure out what we need to change the axis to and how to actually change them.

In the end we ended up using 2 sets of coordinates for each screw location. On set was above the screw/hole and one was at the bottom position of the screw/hole straight down from the above location. Doing this allowed us to use the move command first to the above location then straight down to the below then straight back up to the above.

**Issue:** Keep getting error that says value out of range.

**Solution:** We discovered that the way we were trying to name our variables was causing this error. We were attempting to name the variables J101 for one object then J201 for a different object but the code did not like that and wanted it to be J01,J02,J03,...,. When we started doing that the code worked as expected.

## <span id="page-21-0"></span>**Appendix**

### <span id="page-21-1"></span>**Code for Robot 1:**

'!TITLE "<Title>" PROGRAM rs2code3

p1 = (58.00, 287.11, 305.14, -179.02, -10.75, 85.40) 'Shrink position 1 j01 = (-2.71, 56.94, 106.37, -0.98, 15.15, 180.88) 'Pick-up location 1 j02 = (-13.10, 57.70, 103.64, 1.56, 17.93, 166.31) 'Pick-up location 2 j03 = (-21.63, 60.53, 97.64, 0.74, 20.29, 160.32) 'Pick-up location 3 j00 = (-13.70, -9.19, 156.00, 3.54, 23.00, 167.31) 'shrink pos in J p04 = (-7.67, -408.13, 286.39, -179.65, -0.24, -5.34) 'scanner j05 = (-63.67, 63.29, 93.98, 3.19, 21.6, 114.54)'jig (SQUARE) j06 = (-66.79, 71.31, 74.44, 1.87, 33.91, 115.07) 'jig (Circle) j07 = (-59.23, 55.58, 111.08, 6.35, 13.49, 117.24) 'jig (Octagon)

'2782

TAKEARM

'Rest pos

MOVE P, @E j00

'OPEN GRIPPER

SET IO65

RESET IO64

'PICKUP POS 1

APPROACH P, j01, @E 55

MOVE P, @E j01

DELAY 1000

'CLOSE GRIPPER

SET IO64

RESET IO65

DELAY 1000

DEPART P, @E 45

'SAFE POS 2

MOVE P, @E j00

'SCANNER POS

MOVE P, @E P4

DELAY 1000

'ESTABLISHES CONNECTION WITH SCANNER, GATHERS BARCODE INPUT INTO S1

COM\_ENCOM #8

INPUT #8, S1

COM\_DISCOM #8

'Square

IF S1 = "SQ" THEN

APPROACH L, j05, @E 130

MOVE L, @E j05

DELAY 500

'OPEN GRIPPER & DEPART

SET IO65

RESET IO64

DELAY 500

DEPART L, @E 100

'Circle

ELSEIF S1 = "CR" THEN

APPROACH L, j06, @E 130

MOVE L, @E j06

DELAY 500

'OPEN GRIPPER & DEPART

SET IO65

RESET IO64

DELAY 500

DEPART L, @E 100

'Octagon

ELSE

APPROACH L, j07, @E 130

MOVE L, @E j07

DELAY 500

'OPEN GRIPPER & DEPART

SET IO65

RESET IO64

DELAY 500

DEPART L, @E 100

END IF

'BACK TO REST POS

MOVE P, @E j00

'2nd pickup

'Rest pos

MOVE P, @E j00

'OPEN GRIPPER

SET IO65

RESET IO64

'PICKUP POS 2

APPROACH P, j02, @E 55

MOVE P, @E j02

DELAY 1000

'CLOSE GRIPPER

SET IO64

RESET IO65

DELAY 1000

DEPART P, @E 45

'SAFE POS 2

MOVE P, @E j00

'SCANNER POS

MOVE P, @E P4

DELAY 1000

'ESTABLISHES CONNECTION WITH SCANNER, GATHERS BARCODE INPUT INTO S1

COM\_ENCOM #8

INPUT #8, S1

COM\_DISCOM #8

'Square

IF S1 = "SQ" THEN

APPROACH L, j05, @E 130

MOVE L, @E j05

DELAY 500

'OPEN GRIPPER & DEPART

SET IO65

RESET IO64

DELAY 500

DEPART L, @E 100

'Circle

ELSEIF S1 = "CR" THEN

APPROACH L, j06, @E 130

MOVE L, @E j06

DELAY 500

'OPEN GRIPPER & DEPART

SET IO65

RESET IO64

DELAY 500

DEPART L, @E 100

'Octagon

ELSE

APPROACH L, j07, @E 130

MOVE L, @E j07

DELAY 500

'OPEN GRIPPER & DEPART

SET IO65

RESET IO64

DELAY 500

DEPART L, @E 100

END IF

'BACK TO REST POS

MOVE P, @E j00

'3rd pickup

'Rest pos

MOVE P, @E j00

'OPEN GRIPPER

SET IO65

RESET IO64

'PICKUP POS 3

APPROACH P, j03, @E 55

MOVE P, @E j03

DELAY 1000

'CLOSE GRIPPER

SET IO64

RESET IO65

DELAY 1000

DEPART P, @E 45

'SAFE POS 2

MOVE P, @E j00

'SCANNER POS

MOVE P, @E P4

DELAY 1000

'ESTABLISHES CONNECTION WITH SCANNER, GATHERS BARCODE INPUT INTO S1

COM\_ENCOM #8

INPUT #8, S1

COM\_DISCOM #8

'Square

IF S1 = "SQ" THEN

APPROACH L, j05, @E 130

MOVE L, @E j05

DELAY 500

'OPEN GRIPPER & DEPART

SET IO65

RESET IO64

DELAY 500

DEPART L, @E 100

'Circle

ELSEIF S1 = "CR" THEN

APPROACH L, j06, @E 130

MOVE L, @E j06

DELAY 500

'OPEN GRIPPER & DEPART

SET IO65

RESET IO64

DELAY 500

DEPART L, @E 100

'Octagon

ELSE

APPROACH L, j07, @E 130

MOVE L, @E j07

DELAY 500

'OPEN GRIPPER & DEPART

SET IO65

RESET IO64

DELAY 500

DEPART L, @E 100

END IF

'BACK TO REST POS

MOVE P, @E j00

'Send Signal to Robot 2

 $13 = 3$ 

COM\_ENCOM #4

WRITE #4, I3

COM\_DISCOM #4

'Reset Variables

 $13 = 0$ 

GIVEARM

END

## <span id="page-29-0"></span>**Code for Robot 2:**

'!TITLE "<Title>"

PROGRAM RoboShopScrew

j01 = (63.03, 1.53, 147.98, 3.37, -38.36, 231.67) 'rest j

j02 = (71.98, 40.26, 147.42, 8.80, -69.34, 237.18) 'Well 1a j03 = (71.98, 44.00, 146.12, 8.67, -71.76, 237.57) 'Well 1b j04 = (73.10, 40.96, 144.10, 10.05, -66.73, 236.85) 'Well 2a j05 = (73.10, 44.20, 142.97, 9.90, -68.81, 237.24) 'Well 2b j06 = (74.10, 41.64, 140.73, 11.24, -64.08, 236.37) 'Well 3a j07 = (74.10, 44.78, 139.63, 11.06, -66.08, 236.81) 'Well 3b j08 = (68.36, 40.72, 146.32, 5.42, -68.76, 236.60) 'Well 4a j09 = (68.35, 43.95, 145.19, 5.35, -70.86, 236.81) 'Well 4b j10 = (69.68, 41.31, 143.06, 6.80, -66.10, 236.43) 'Well 5a j11 = (69.68, 44.53, 141.93, 6.70, -68.17, 236.70) 'Well 5b j12 = (70.66, 41.90, 139.78, 7.92, -63.41, 236.11) 'Well 6a j13 = (70.66, 44.98, 138.69, 7.79, -65.39, 236.41) 'Well 6b j14 = (65.60, 42.85, 144.43, 4.62, -69.35, 236.50) 'Well 7a j15 = (65.60, 44.23, 143.94, 4.60, -70.23, 236.58) 'Well 7b j16 = (66.95, 43.33, 141.33, 6.00, -66.70, 236.38) 'Well 8a j17 = (66.95, 44.47, 140.89, 5.97, -67.42, 236.47) 'Well 8b j18 = (68.20, 43.82, 138.08, 7.36, -66.70, 236.11) 'Well 9a j19 = (68.20, 45.04, 137.64, 7.32, -64.75, 236.22) 'Well 9b j20 = (62.24, 43.09, 143.03, 1.45, -68.22, 236.01) 'Well 10a j21 = (62.24, 43.82, 142.77, 1.44, -68.68, 236.03) 'Well 10b j22 = (63.71, 43.41, 139.95, 2.91, -65.45, 236.03) 'Well 11a j23 = (63.71, 44.53, 139.54, 2.89, -66.17, 236.07) 'Well 11b j24 = (65.13, 44.41, 136.60, 4.37, -63.10, 235.93) 'Well 12a j25 = (65.13, 45.26, 136.29, 4.35, -63.64, 235.97) 'Well 12b

j31 = (50.74, 52.71, 109.33, -12.62, -44.46, 240.22) 'Circle 1a j32 = (50.74, 54.00, 108.83, -12.46, -45.22, 239.98) 'Circle 1b j33 = (50.27, 55.32, 102.48, -14.32, -40.36, 241.91) 'Circle 2a j34 = (50.27, 56.67, 101.93, -14.09, -41.14, 241.29) 'Circle 2b j35 = (46.89, 55.46, 102.95, -18.66, -41.29, 243.50) 'Circle 3a j36 = (46.89, 56.60, 102.49, -18.42, -41.93, 243.18) 'Circle 3b j37 = (47.12, 52.24, 110.09, -17.07, -44.98, 241.64) 'Circle 4a j38 = (47.12, 53.64, 109.55, -16.83, -45.80, 241.29) 'Circle 4b

j41 = (54.75, 56.69, 99.39, -8.49, -38.26, 239.72) 'Square 1a j42 = (54.75, 58.34, 98.69, -8.34, -39.23, 239.53) 'Square 1b j43 = (57.49, 61.77, 88.73, -5.28, -32.58, 238.78) 'Square 2a j44 = (57.49, 63.01, 88.16, -5.19, -33.26, 238.68) 'Square 2b j45 = (53.62, 65.02, 81.06, -13.19, -28.53, 244.13) 'Square 3a j46 = (53.62, 66.38, 80.41, -12.90, -29.23, 243.80) 'Square 3b j47 = (50.58, 60.11, 91.97, -15.81, -34.71, 244.15) 'Square 4a j48 = (50.58, 61.40, 91.37, -15.55, -35.39, 243.83) 'Square 4b

j51 = (60.05, 68.79, 73.81, -1.39, -24.58, 236.80) 'Octagon 1a j52 = (60.05, 70.06, 73.14, -1.36, -25.19, 236.77) 'Octagon 1b j53 = (59.34, 74.28, 62.84, -3.68, -19.11, 238.68) 'Octagon 2a j54 = (59.34, 75.25, 62.25, -3.61, -19.50, 238.60) 'Octagon 2b j55 = (56.71, 72.60, 65.76, -10.09, -20.55, 243.41) 'Octagon 3a j56 = (56.71, 73.83, 65.06, -9.85, -21.07, 243.17) 'Octagon 3b j57 = (57.32, 67.37, 76.25, -6.91, -25.69, 240.48) 'Octagon 4a j58 = (57.32, 68.84, 75.51, -6.73, -26.42, 240.28) 'Octagon 4b

TAKEARM

SPEED 75

'REST POS

MOVE P, @E j01

'Receives Signal from Robot 1

COM\_ENCOM #10

INPUT #10, I3

'Start Screwing

IF  $I3 = 3$  THEN

'Fastener 1 pickup

MOVE P, @E j02 SPEED 6.6667 'change speed to 2% MOVE P, @E j03 DELAY 1000 SPEED 75 MOVE P, @E j02 'Back to REST POS MOVE P, @E j01 'Circle hole 4 MOVE P, @E j37 SPEED 6.6667 'change speed to 2% MOVE P, @E j38

DELAY 1000

SPEED 75

MOVE P, @E j37

SPEED 50

'BACK TO REST

MOVE P, @E j01

'Fastener 2 pickup

MOVE P, @E j04

SPEED 6.6667 'change speed to 2%

MOVE P, @E j05

DELAY 1000

SPEED 75

MOVE P, @E j04

'Back to REST POS

MOVE P, @E j01

'Circle hole 2

MOVE P, @E j33

SPEED 6.6667 'change speed to 2%

MOVE P, @E j34

DELAY 1000

SPEED 75

MOVE P, @E j33

SPEED 50

'BACK TO REST

MOVE P, @E j01

'Fastener 3 pickup

MOVE P, @E j06

SPEED 6.6667 'change speed to 2%

MOVE P, @E j07

DELAY 1000

SPEED 75

MOVE P, @E j06

'Back to REST POS

MOVE P, @E j01

'Square hole 1

MOVE P, @E j41

SPEED 6.6667 'change speed to 2%

MOVE P, @E j42

DELAY 1000

SPEED 75

MOVE P, @E j41

SPEED 50

'BACK TO REST

MOVE P, @E j01

'Fastener 4 pickup

MOVE P, @E j08

SPEED 6.6667 'change speed to 2%

MOVE P, @E j09

DELAY 1000

SPEED 75

MOVE P, @E j08

'Back to REST POS

MOVE P, @E j01

'Square hole 2

MOVE P, @E j43

SPEED 6.6667 'change speed to 2%

MOVE P, @E j44

DELAY 1000

SPEED 75

MOVE P, @E j43

SPEED 50

'BACK TO REST

MOVE P, @E j01

'Fastener 5 pickup MOVE P, @E j10 SPEED 6.6667 'change speed to 2% MOVE P, @E j11 DELAY 1000 SPEED 75

MOVE P, @E j10

'Back to REST POS

MOVE P, @E j01

'Octagon hole 4 MOVE P, @E j57 SPEED 6.6667 'change speed to 2% MOVE P, @E j58 DELAY 1000 SPEED 75 MOVE P, @E j57

SPEED 50 'BACK TO REST MOVE P, @E j01 'Fastener 6 pickup MOVE P, @E j12 SPEED 6.6667 'change speed to 2% MOVE P, @E j13 DELAY 1000 SPEED 75 MOVE P, @E j12

'Back to REST POS

MOVE P, @E j01

'Octagon hole 2

MOVE P, @E j53

SPEED 6.6667 'change speed to 2%

MOVE P, @E j54 DELAY 1000 SPEED 75 MOVE P, @E j53 SPEED 50 'BACK TO REST MOVE P, @E j01

END IF

'Reset the Variables

 $13 = 0$ 

END